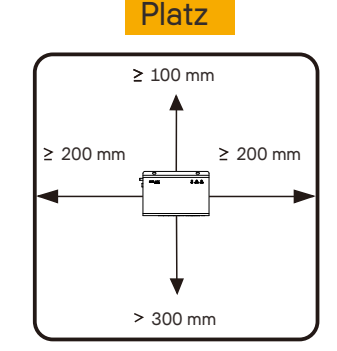

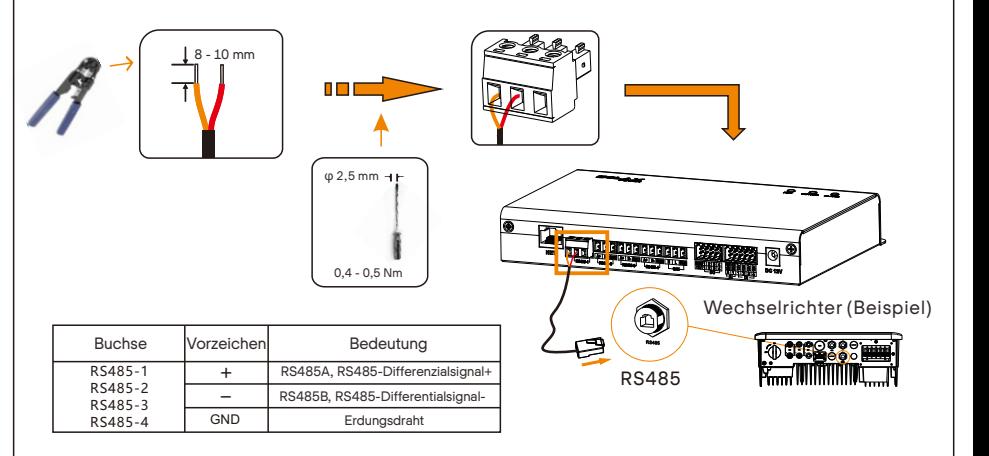

#### Wandmontage im Innenbereich (Methode 1) Null Montage der Führungsschiene (Methode 2) VI

1. Wählen Sie eine ebene und stabile Innenwand für die Installationsbohrungen. 2. Hängen Sie den DataHub so an die Wand, dass der Kabelanschlussbereich nach unten zeigt. Hinweis: Die Öffnung beträgt 6,0 mm.

### Anforderungen an die Installation

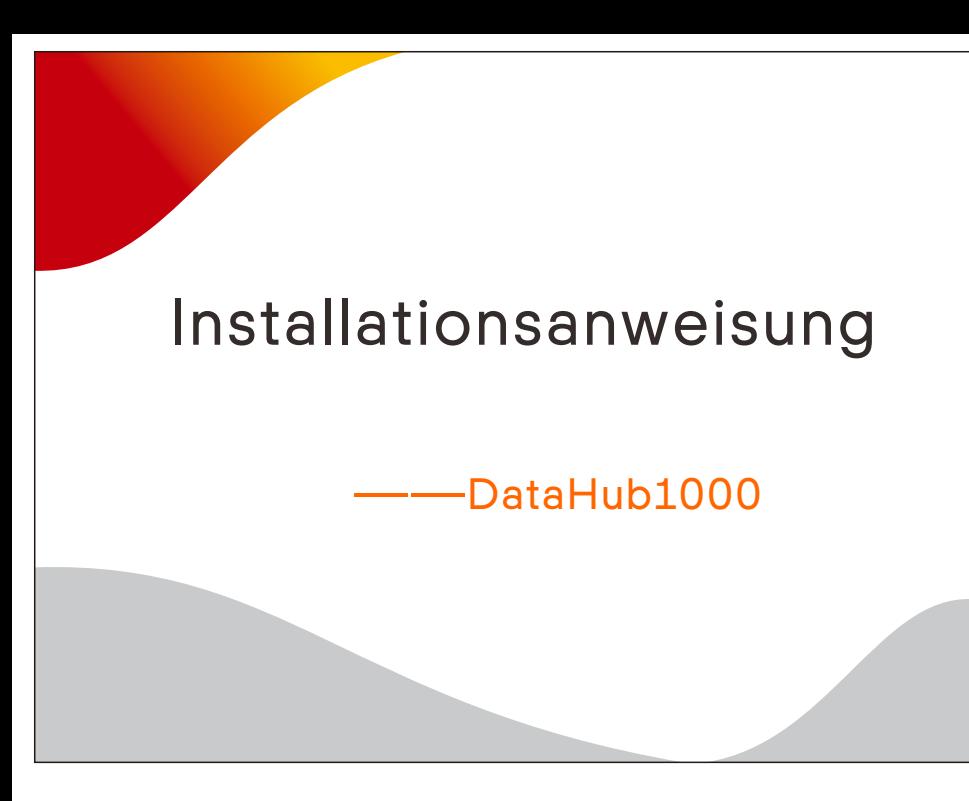

## V

1. Der Wechselrichter ist über die RS485-Verkettung mit dem DataHub verbunden.

1. Verwenden Sie die vier M3\*L6-Schrauben aus dem Zubehörbeutel, um die Lasche am DataHub zu befestigen.<br>2. Bitte bereiten Sie eine 35mm Normschiene vor (effektive Länge ≥230 mm) und montieren Sie diese fest. Hinweis: Die Außeninstallation muss in einem wasserdichten Gehäuse erfolgen.

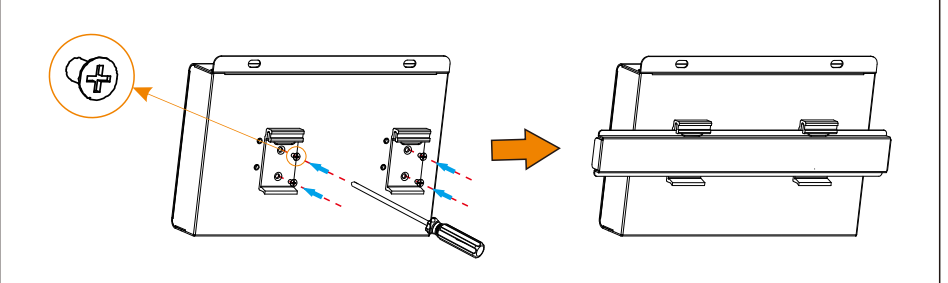

### VII Kaskadenverbindung

Die Anschlussweise des Wechselrichters entnehmen Sie bitte der Installationsanleitung des Wechselrichters. 2. Es wird empfohlen, dass die Anzahl der an jeden RS485-Kanal angeschlossenen Geräte weniger als 20 beträgt.

- 3. Die Baudrate, das Kommunikationsprotokoll und die Verifizierungsmethode der Wechselrichter, die an
- denselben RS485-Port des DataHub angeschlossen sind, müssen übereinstimmen, und die Kommunikationsadressen der Wechselrichter müssen fortlaufend sein und dürfen sich nicht wiederholen.

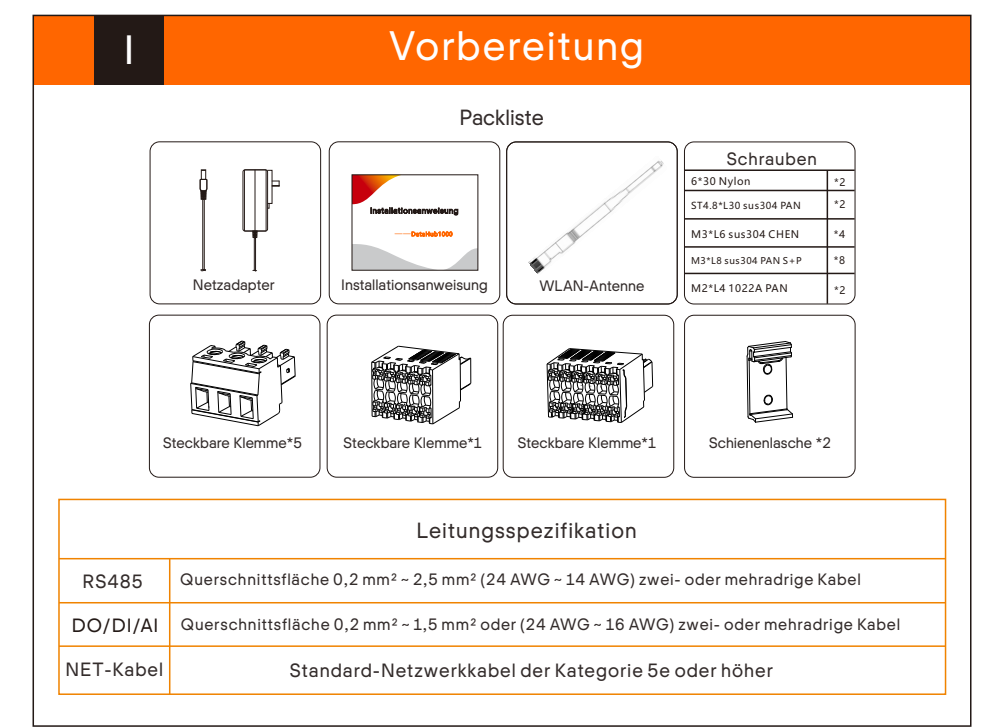

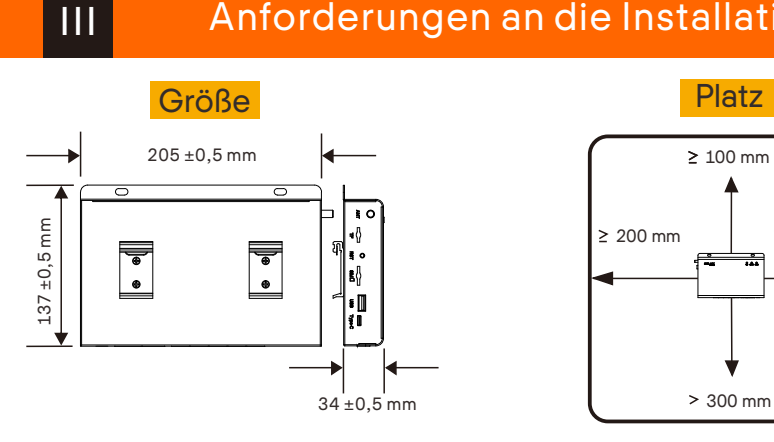

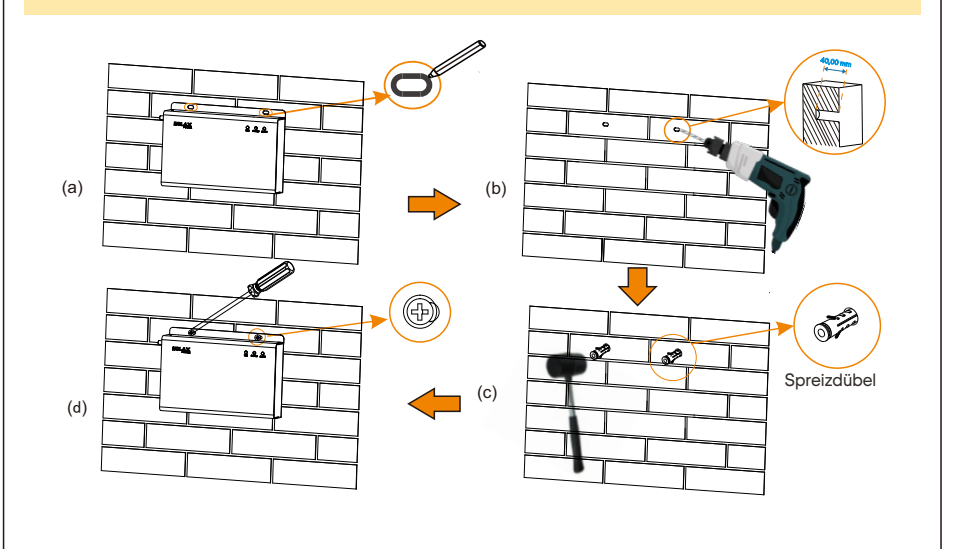

Stellen Sie sicher, dass RS485+ mit RS485+ des DataHub, RS485- mit RS485- des DataHub und RS485 GND mit GND des DataHub verbunden ist.

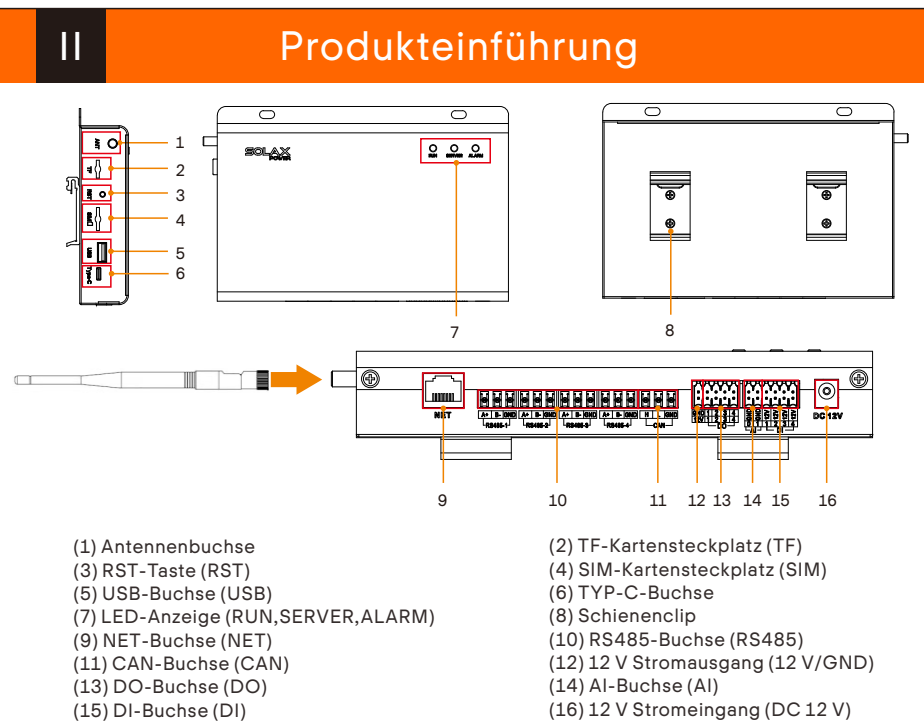

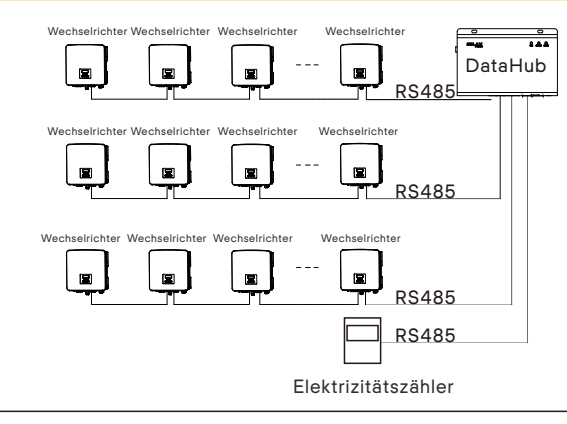

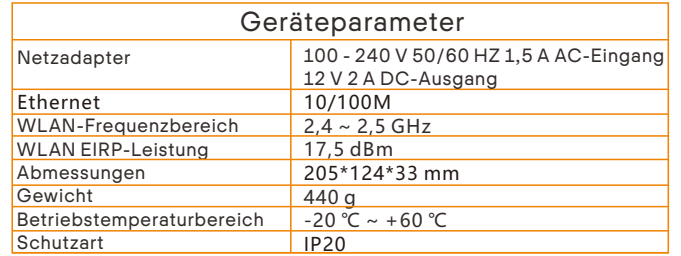

320102037904

#### DataHub lässt sich nicht einschalten DataHub kann das Gerät nicht finden

#### Kommunikation nicht möglich

- 1. Überprüfen Sie den Anschluss der RS485- Kommunikationsleitung oder der AC-Stromleitung. Wenn sich die Verbindung lockert, abfällt oder verkehrt herum ist, schließen Sie sie wieder an und ziehen Sie sie fest.
- 2. Überprüfen Sie die RS485-Kommunikationsparameter und stellen Sie sicher, dass die Baudrate und die Kommunikationsadresse korrekt eingestellt sind. Die Geräteadresse liegt innerhalb des für den DataHub eingestellten Suchadressbereichs. 3. Prüfen Sie, ob ein Gerät, das keine automatische
- Erkennung unterstützt, wie z. B. ein Stromzähler, manuell hinzugefügt wurde. 4. Prüfen Sie, ob das angeschlossene Gerät

eingeschaltet ist.

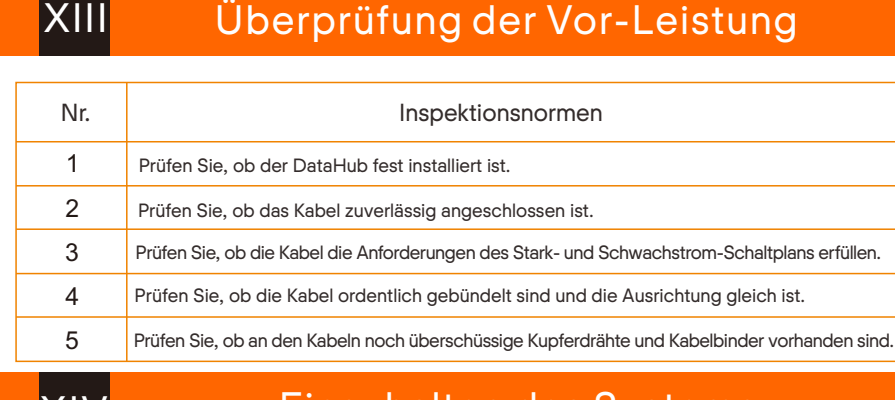

- 1. Prüfen Sie, ob der Gleichstromausgang des netza dienemen en 12-V-Eingang des<br>Irkabels in den 12-V-Eingang des DataHub eingesteckt ist.
- 2. Prüfen Sie, ob das Netzadapterkabel an eine Netzsteckdose an 3. Prüfen Sie, ob der Netzadapter beschädigt ist.

- 1. Prüfen Sie, ob die NET-Buchse des DataHub richtig angeschlossen ist.
- 2. Prüfen Sie, ob die Netzwerkparameter richtig eingestellt sind.

1. Verwenden Sie einen Netzadapter, um den DataHub an eine 100~220-V-Steckdose anzuschließen. 2. Beobachten Sie die LED-Anzeige,

um festzustellen, ob der DataHub normal funktioniert.

Installationshinweis:

1. Es wird empfohlen, dass die Übertragungsdistanz 10 m nicht überschreitet. 2. AI-Anschluss 0 und AI-Anschluss 1 sind mit dem AI-Signal + verbunden, und GND ist mit dem AI-Signal- verbunden.

X

## Einschalten des Systems

### Anmeldung

ଅ⊣ବ

XIV

Lokale Anmeldung: Verbinden Sie den Computer mit dem DataHub-Hotspot (WiFi \_xxxxxxx) und verwenden Sie den Computer, um auf 192.168.10.10 zuzugreifen und die Anmeldungsseite aufzurufen.

um (Brite

Gibt an, dass das Produkt nicht mit dem Hausmüll entsorgt werden darf. Es muss zum Recycling und zur Entsorgung zu einer Sammelstelle für Elektro- und Elektronikaltgeräte gebracht werden. Indem Sie für eine ordnungsgemäße<br>Entsorgung dieses Produkts sorgen, tragen Sie auch dazu bei, potenziell negative Folgen für die Umwelt und die<br>m

Dieses Gerät entspricht Teil 15 der FCC-Regeln. Der Betrieb unterliegt den folgenden zwei Bedingungen: (1) Dieses Gerät darf<br>keine schädlichen Störungen verursachen und (2) dieses Gerät muss alle empfangenen Störungen akze

#### -Warnung

Alle Änderungen oder Modifikationen, die nicht ausdrücklich von der für die Einhaltung verantwortlichen Partei genehmigt wurden,<br>können die Berechtigung des Benutzers zum Betrieb des Geräts aufheben.

Hinweis: Dieses Gerät wurde getestet und es wurde festgestellt, dass es die Grenzwerte für ein digitales Gerät der Klasse B gemäß<br>Teil 15 der FCC-Regeln erfüllt. Diese Grenzwerte sollen einen angemessenen Schutz vor schädl Teil 15 der FCC-Regeln erfüllt. Diese Grenzwerte sollen einen angemessenen Schutz vor schädlichen Störungen in einer Wohnanlage<br>bieten. Dieses Gerät erzeugt und verwendet Hochfrequenzenergie, kann Hochfrequenzenergie abstr

Dieses Gerät entspricht den FCC-Grenzwerten für die Strahlenbelastung, die für eine unkontrollierte Umgebung festgelegt wurden.<br>Dieses Gerät sollte mit einem Mindestabstand von 20 cm zwischen dem Strahler und Ihrem Körper

Administratorkonto: admin, anfängliches Passwort: (dasselbe wie die Registrierungsnummer). Benutzerkonto: user, anfängliches Passwort: 123456. Besucherkonto: visitor, anfängliches Passwort: 123456.

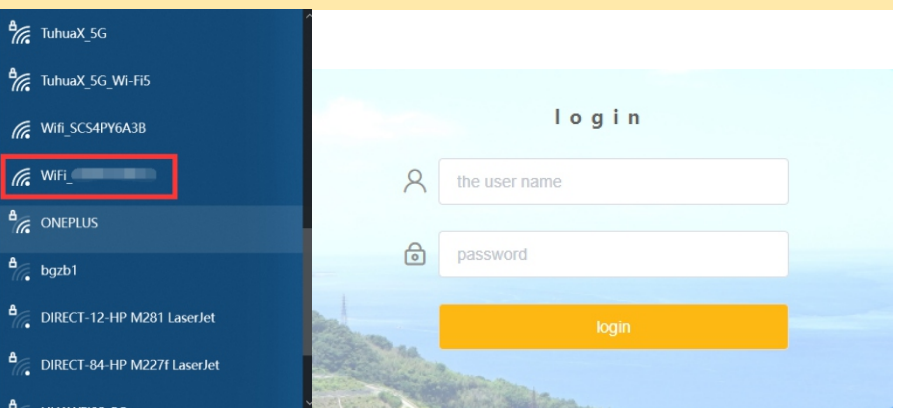

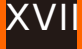

#### Bitte kontaktieren Sie uns, wenn Sie weitere Unklarheiten haben aX Power Network Technology (Zhejiang) Co., Ltd<mark>.</mark> ADD No.288 Shizhu Road, Tonglu Economic Zone, Tonglu City, Zhejiang Province, China. Tel. +86 571 56260011 Fax +86 571 56075753E-Mail service@solaxpower.com Web www.solaxpower.com

XV FAQ FAQ XVI Sicherheitshinweise XV

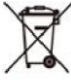

г

1. Verwenden Sie zur Vorbereitung des Netzwerkkabels Kategorie 5e oder eine höhere Spezifikationen und abgeschirmte transparente Stecker.

2. Die Kommunikationsentfernung beträgt nicht mehr als 100 m. 3. Achten Sie beim Crimpen des Netzwerkkabels darauf, dass die Abschirmung des Netzwerkkabels richtig mit dem Metallgehäuse des RJ45-Steckers verbunden ist.

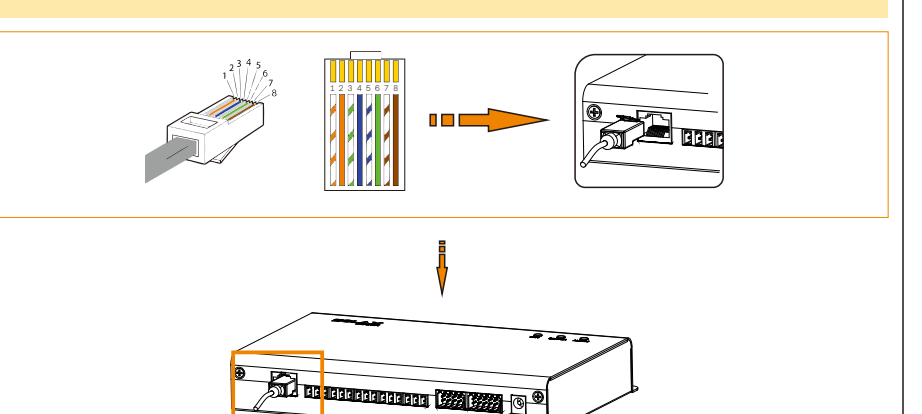

## **XV**

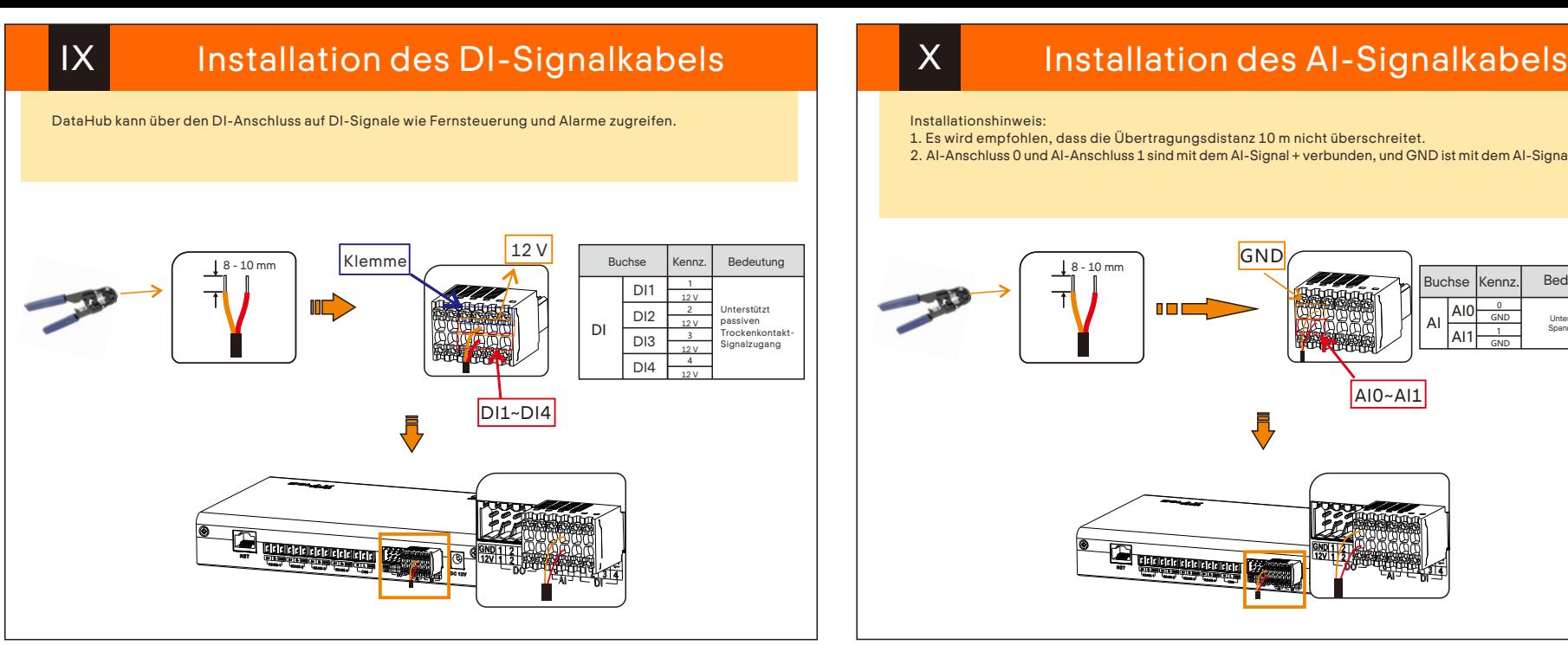

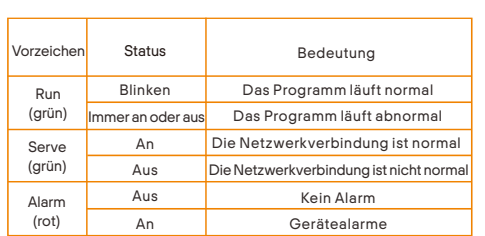

### Installation des DO-Signalkabels XI Installation des Netzwerkkabels Der DO-Anschluss unterstützt eine Signalspannung von maximal 30 V. Der Kontakt des Vier-Gruppen-Ausgangs ist standardmäßig eingeschaltet. Bedeutung 8 - 10 mm DO1 1 1 nП DO2  $\frac{2}{3}$  Max. Belastung<br>30 V/2 A 2 DO DO3 4 DO4 D01-D04

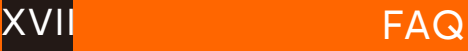

# XII

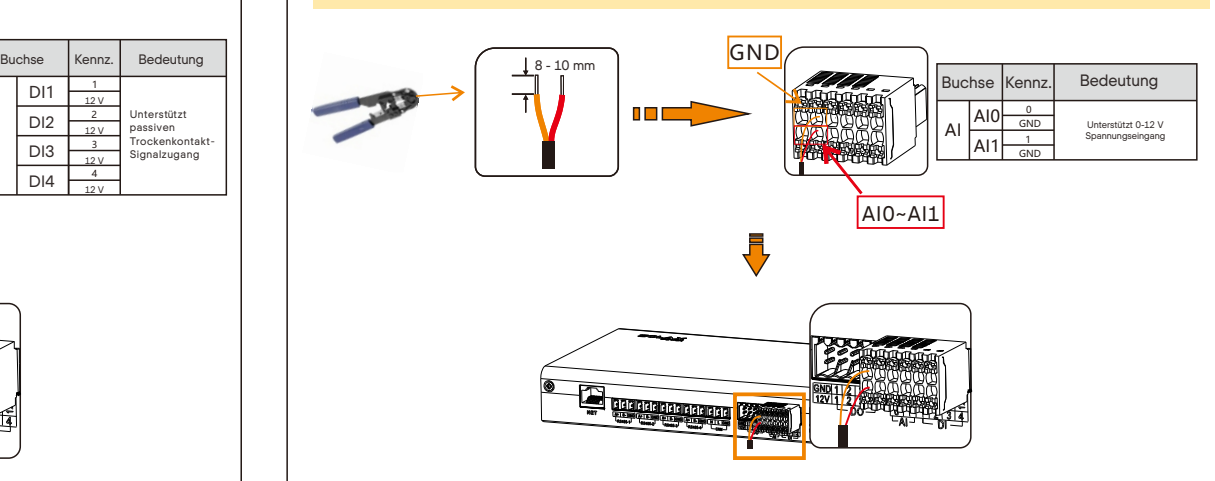